# **RhinoBond ® with OptiWeld ® Quick Start Guide**

Помс

**Device Ready** 

 $-3$ 

Membrane

PVC 45 mil

Mode

OptiWeld

=

 $V = 118$  Vrms

 $+3$ 

U

**Activations Today** 

138

## **STEP 1. Powering Up**

● Plug in the RhinoBond with OptiWeld tool, and when prompted, push the appropriate button to select your preferred language.

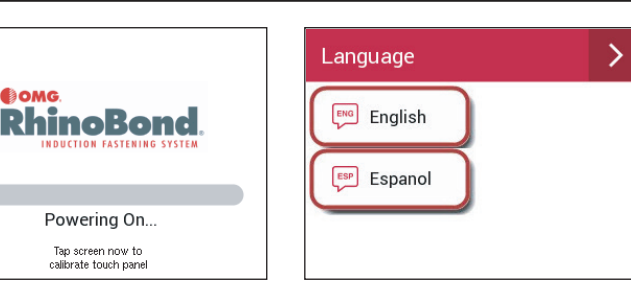

**Device Ready** 

Mode

Manual

Energy Level

-5

### **STEP 2. The "Ready" Screen**

- The default operating mode is set to "OptiWeld," but you can toggle between the "OptiWeld" and "Manual" operation by pressing the "Mode" button.
- Press either the "Membrane" or "Energy Level" buttons to change tool parameters if necessary.

### **STEP 3. Set Tool Parameters**

- In OptiWeld mode, select the membrane type and thickness for your project by pressing either the PVC or TPO button and the appropriate membrane thickness button.
	- ❍ If necessary, you can adjust the target energy level by pressing the "Cooler" or "Hotter" buttons.
- $\bullet$  In manual mode, adjust the energy settings by pressing the  $-$  / + buttons. ❍ If you are using "Manual" mode, refer to Owner's Manual for calibration details and test welds.
- The last options you select will be automatically saved for the next time the tool is powered on.

#### **STEP 4. Activating / Weld Cycle**

- Once the settings are entered, the tool is ready to weld. Align the tool over a plate using the visual target on the tool base as a guide, then press the activation button. A progress bar will be displayed throughout the weld cycle.
- The "Activation Done" screen will display once the weld cycle is complete. The "Device Ready" screen will automatically appear when the tool is ready for the next weld.
- Remove the RhinoBond with OptiWeld tool and place cooling magnet over the welded plate.

For additional information, visit OMGRhinoBond.com or refer to the RhinoBond Owner's Manual.

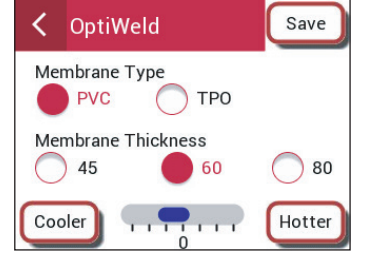

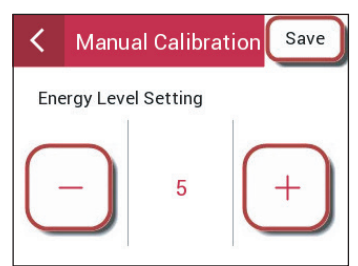

 $V = 118$  Vrms

DMG

ROOFING<br>PRODUCTS

**Activations Today** 

217

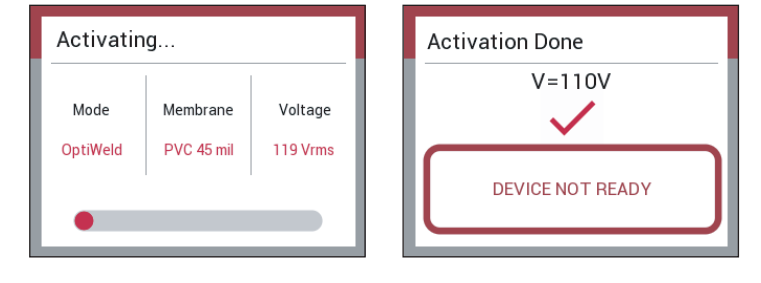

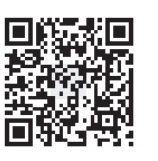

RhinoBond Web Page RhinoBond Owner's Manual

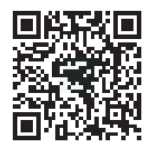

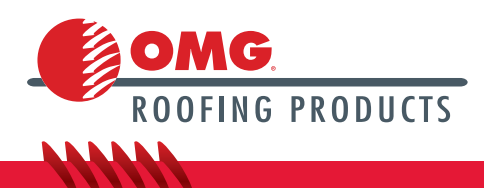

153 BOWLES ROAD, AGAWAM, MA 01001 USA - 800 633.3800 - 413.789.0252 - OMGROOFING.COM

RhinoBond and OptiWeld are registered trademarks of OMG, Inc. All rights reserved. Copyright 2020.